# FIREPROBE

WEB PLATFORM OVERVIEW v.1.5.0

### APPLICATION INTERFACE

Start view and server selection options:

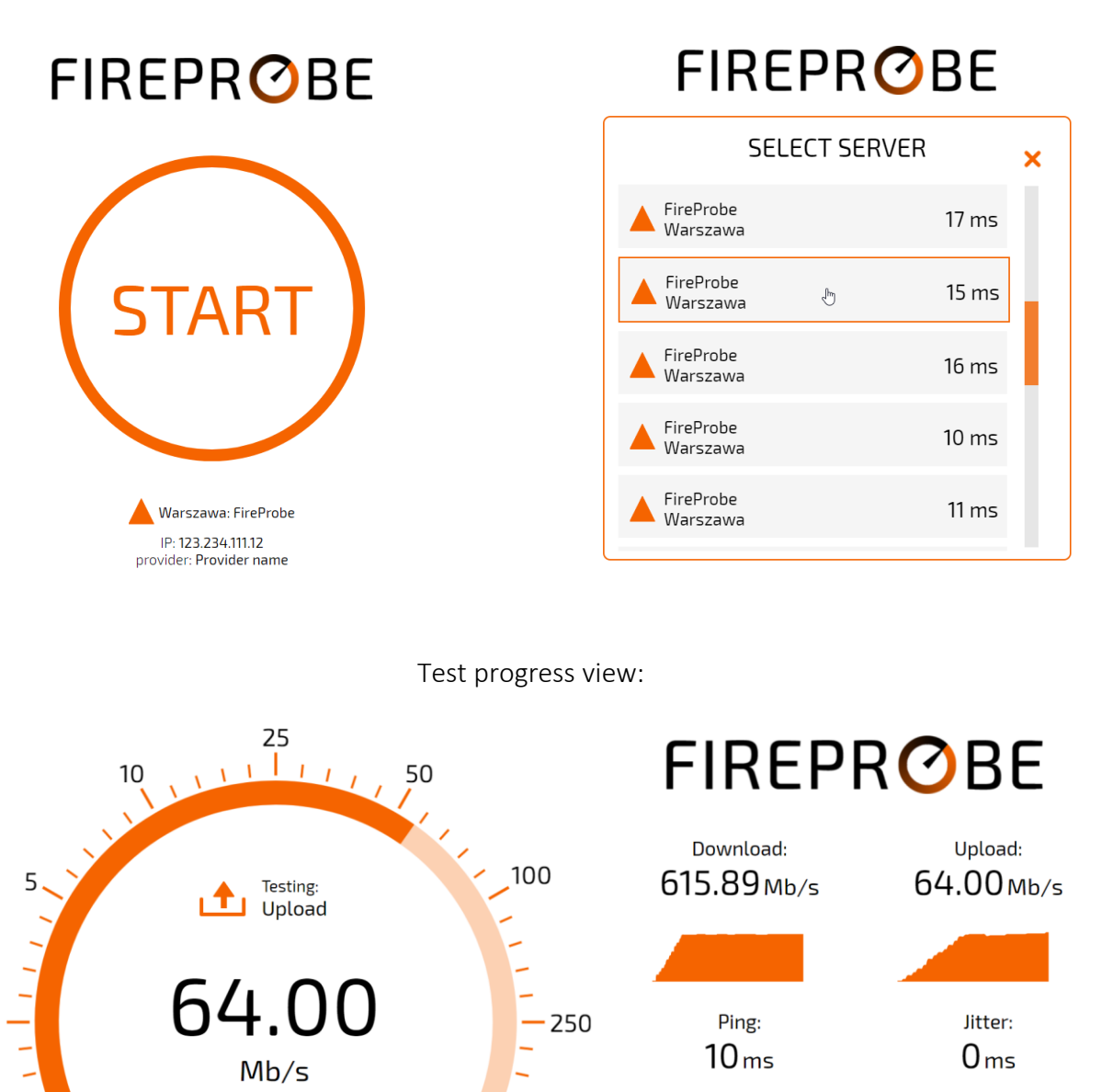

500

 $\overline{2}$ 

 $Mb/s$ 

Warszawa: FireProbe

Ping:

 $10<sub>ms</sub>$ 

provider: Provider name

powered by: FIREPROBE.NET

Jitter:

 $0<sub>ms</sub>$ 

Summary view:

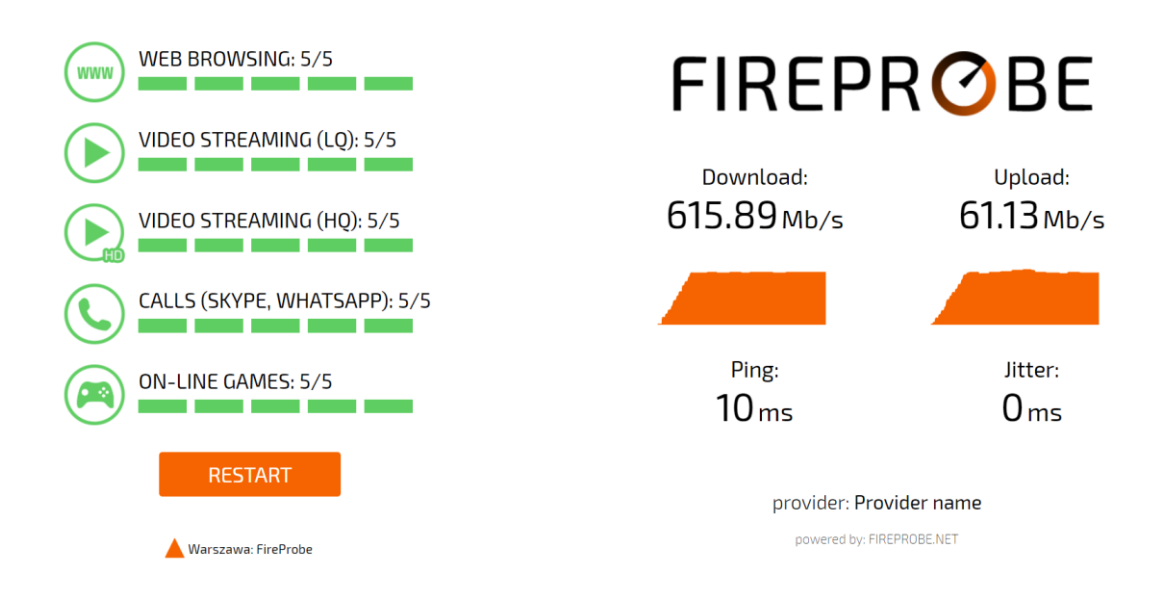

Mobile view:

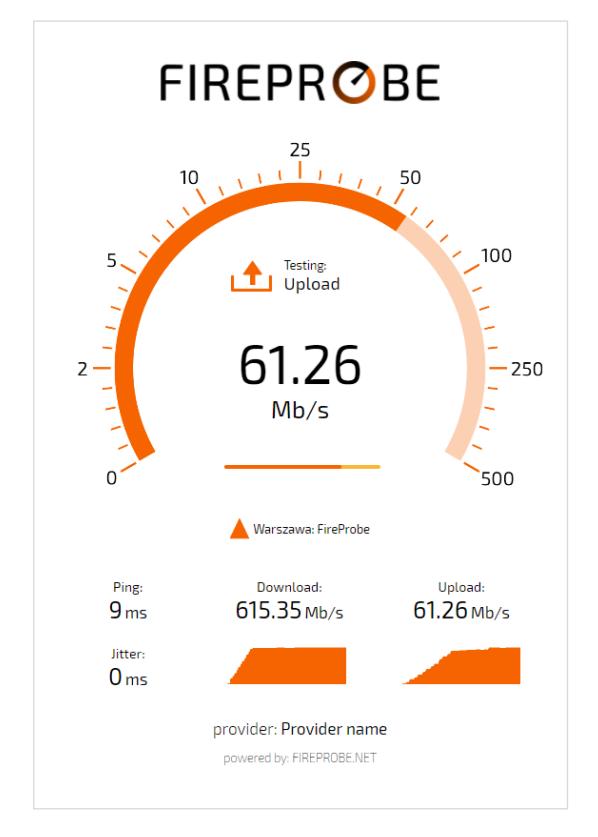

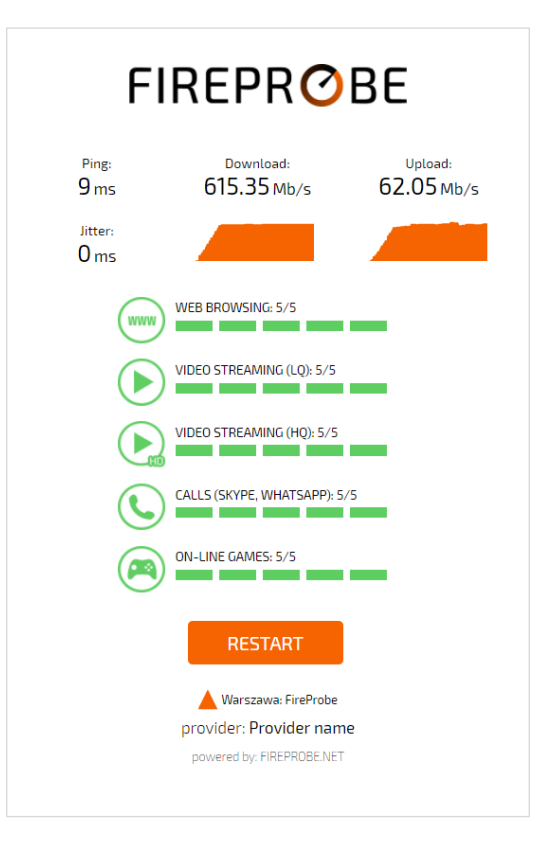

### USER INTERFACE

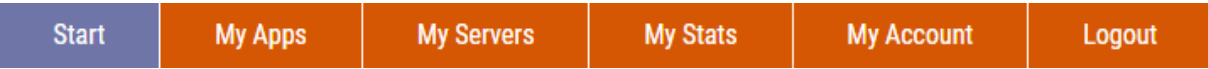

FIREPROBE is a platform designed for Internet providers to help maintaining and improving their core / radio networks using measurements data. FIREPROBE web application interface is created using RWD (*Responsive Web Design*) rules.

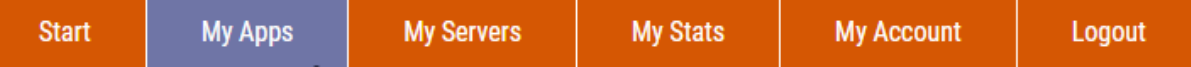

FIREPROBE user interface allows to manage all application settings in real-time:

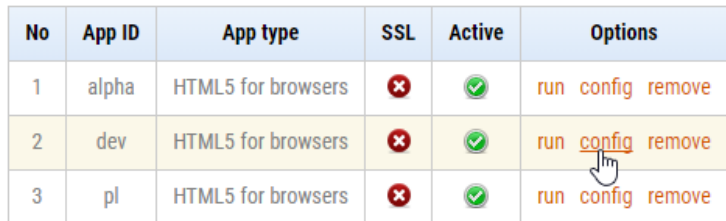

The following application settings are available when select "config" option:

### App embedding

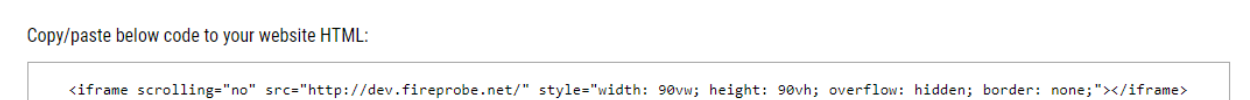

Embed the application to any website using given HTML code.

### App Interface

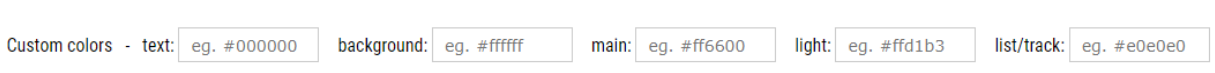

Customize application interface colors. There is of course option to create totally custom graphics template and app engine.

### App translation

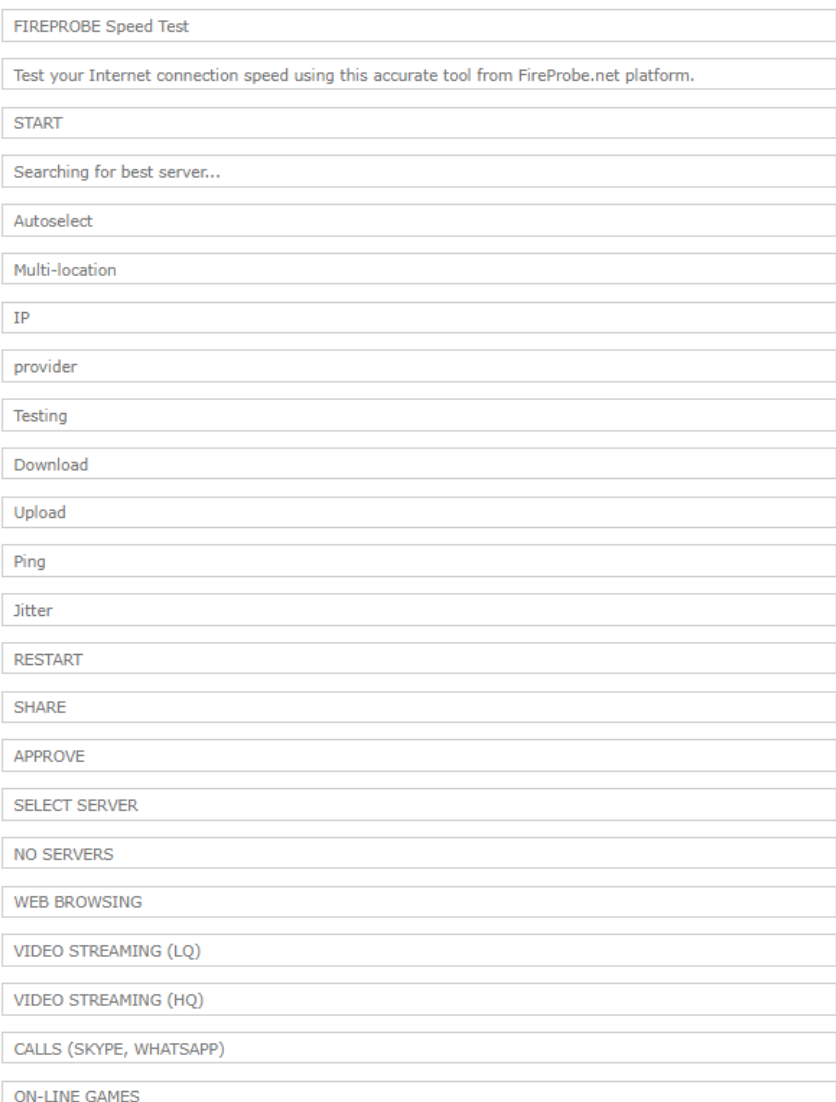

Customize translation of most strings visible in the application.

### Your company brand

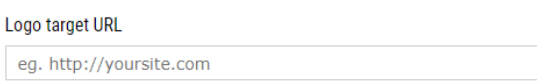

Logo Image (will be auto-adjusted to 500x150 px) Wybierz plik Nie wybrano pliku

## **FIREPROBE**

Add your company brand and link to your website to be visible in application interface.

SSL (https)

Enable SSL (https) support

Enable SSL (https) support for embedding application on https websites. This requires SSL mode to be enabled for each reference server used in the application. This also may introduce negative impact for higher bandwidth measurements due tu SSL overhead.

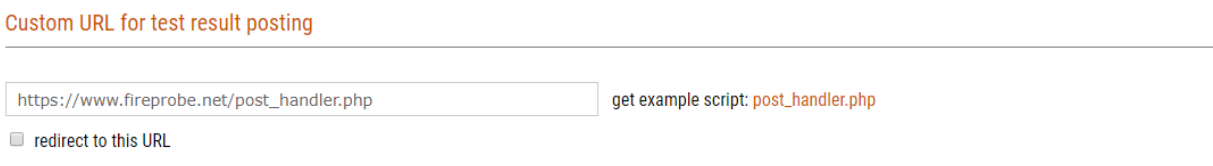

Enable real-time test result posting to external URL with redirect option after test finish. The posting variables and integrity control method is described in *post\_handler.php* script. The redirection to external URL may be usable when user need to show custom content depending on the test result.

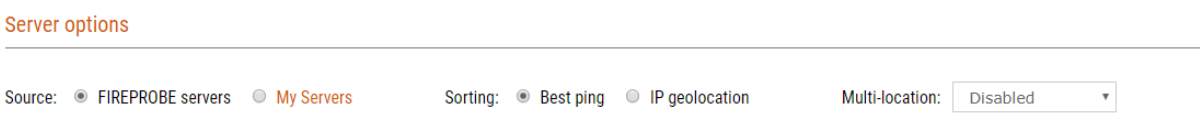

Use FIREPROBE reference servers infrastructure or add your custom server. See "My Servers". Sort server list by best ping or according to client-server IP geolocation distance. Multilocation option defines to how many first servers from the sorted list the test is performed.

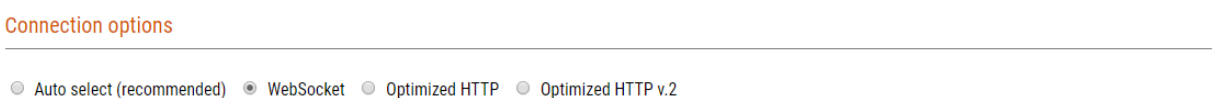

FIREPROBE uses WebSocket protocol for Windows desktop browsers and Optimized HTTP for the rest (e.g. MAC OS, mobile, linux). This is due to non-full compatibility of these browsers with RFC 6455. Using this option, you can force specified connection method.

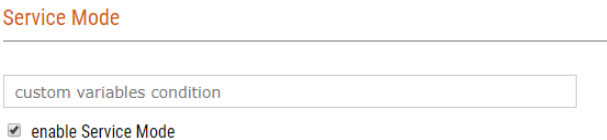

Service Mode is dedicated for typical Internet access hardware installation scenario which is performed by technical staff. Simply the test results are not posted anywhere until the "APPROVE" button is pressed after test. The custom variable condition may be defined. See examples:

**serviceId** – the custom variable **serviceId** must be set (no matter what it contains) *serviceId, part=installation* – as above plus custom variable *part* must contain exactly *installation* string

### Custom variables

It is possible to pass up to 10 custom variables to the application using query string. Just execute application URL with the proper query:

http://appid.fireprobe.net/?variable1=value1&variable2=value2&...

where **appid** contains app identification string. The variable and value string length must be shorter on equal than 32.

All the custom variables are posted with test results to the FIREPROBE gateway and to the custom post URL in real time as JSON formatted string. They are also available in records while exporting results to CSV file.

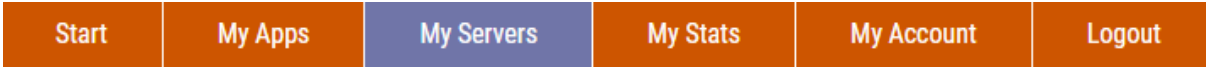

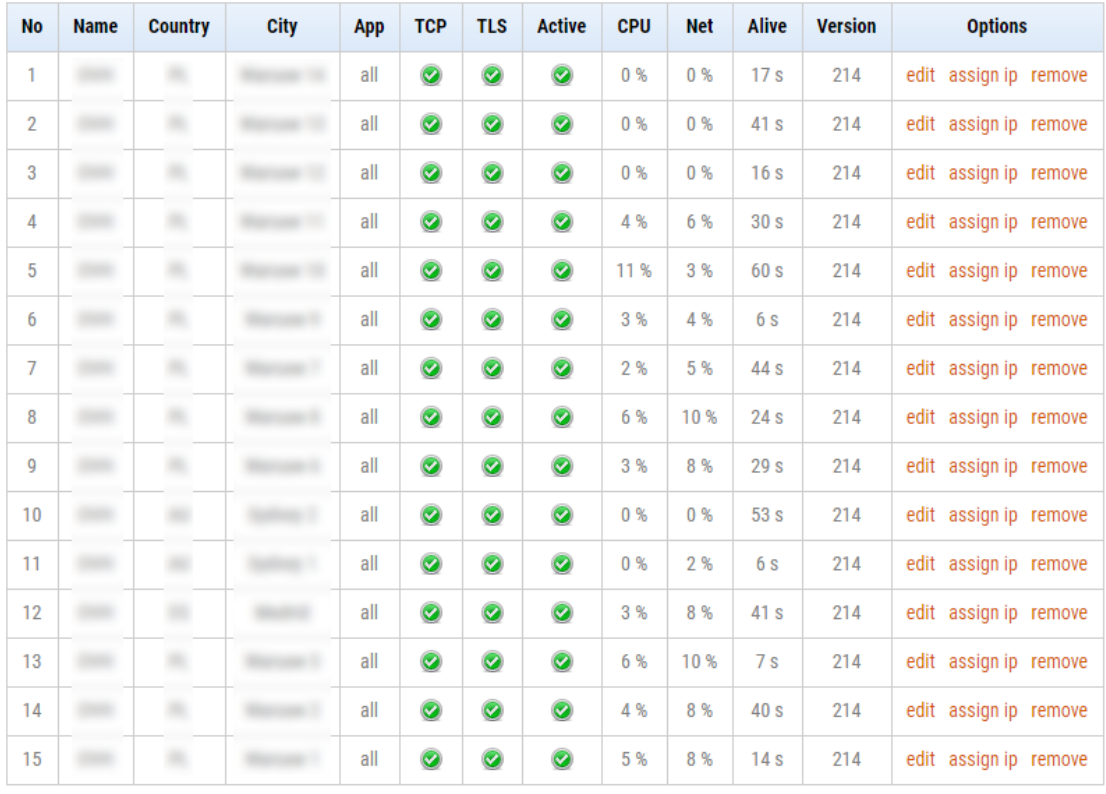

FIREPROBE user interface allows to manage reference servers settings in real-time:

User's own server can be added according to the detailed instructions and its settings can be managed:

### **Server stats**

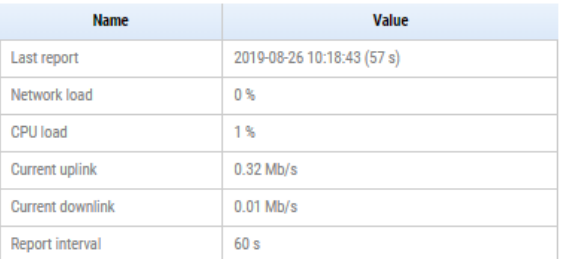

### Server software setup

1. Hardware/OS requirements

- o Bare-metal or virtual modern Linux server (e.g Debial, CentOS)
- o Min. 2 GB of RAM, Min. 2 CPU core
- o Min. 1 Gb/s Internet connection
- o Python 3.4+ (versions 3.2 and 3.3 have limited support)
- o Python 3 OpenSSL (pyOpenSSL) o current OpenSSL
- 2. TCP Server setup

Make and enter some directory in Linux system. Then execute the commands:

wget http://www.fireprobe.net/install.sh  $chmod + x \; install.sh$ ./install.sh

This will download and unpack tar.gz package and start the server on default ports (TCP: 9113, 9114). If you need to change the ports or enable IPv6 - feel free to edit fireprobe. sh file and then restart service using command:

./fireprobe.sh restart

3. Server stats reporting

To better manage your servers, FIREPROBE collects their stats (link speed, link load, cpu load) in 60 seconds interval. To enable this feature, edit fireprobe. sh file and set the following variables for this server:

SERVERID="" SERVERKEY="  $\sim$ 

Then restart the service using command:

./fireprobe.sh restart

4. Final notes

Your server will be checked every 5 minutes. You can see the status in the server list.

### **Server credentials**

Server ID ×

Server key

Server domain in FIREPROBE infrastructure

### **Server configuration**

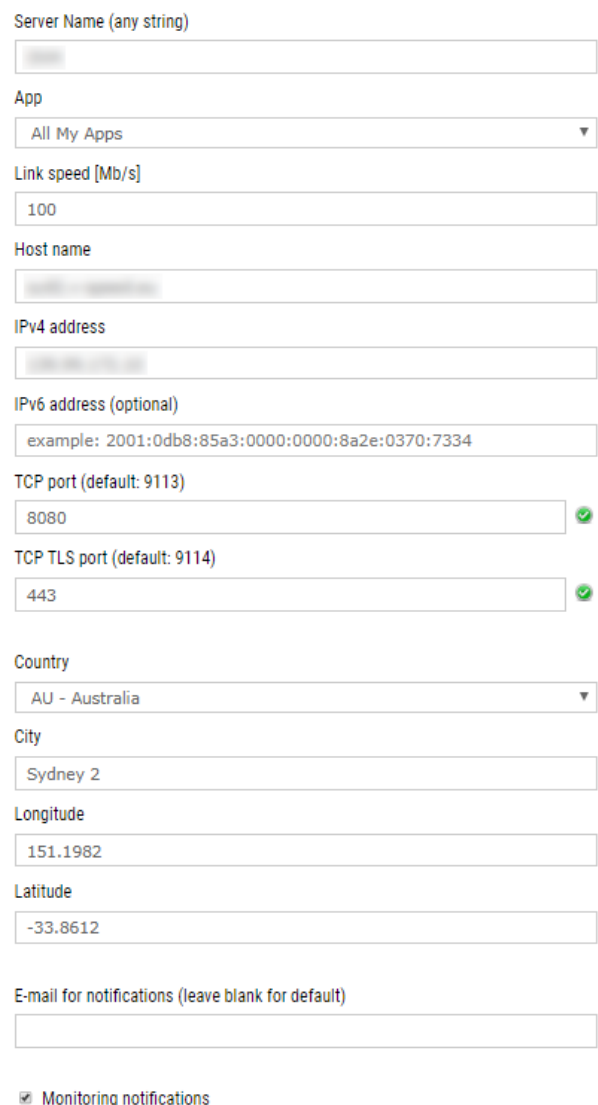

■ Active

**Update & check Server** 

When "assign IP" option for server is used, the selection of this server will be suggested on server list in application interface for specified client IPv4 source public address:

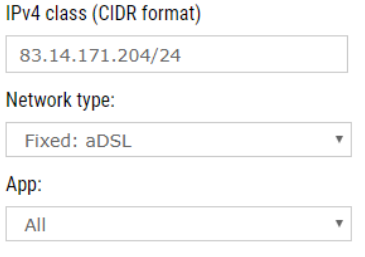

Active

Additionally, FIREPROBE checks every server state in 5 minutes intervals. If the state is changed, the default or specified per server e-mail address is used for receiving notifications. If the server is in a down state in the platform, it can't be shown on the server list.

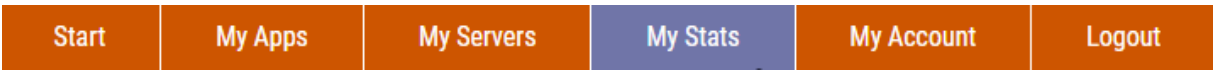

Every test result is stored in FIREPROBE database. Result list can be viewed and exported to CSV file separately for every user application:

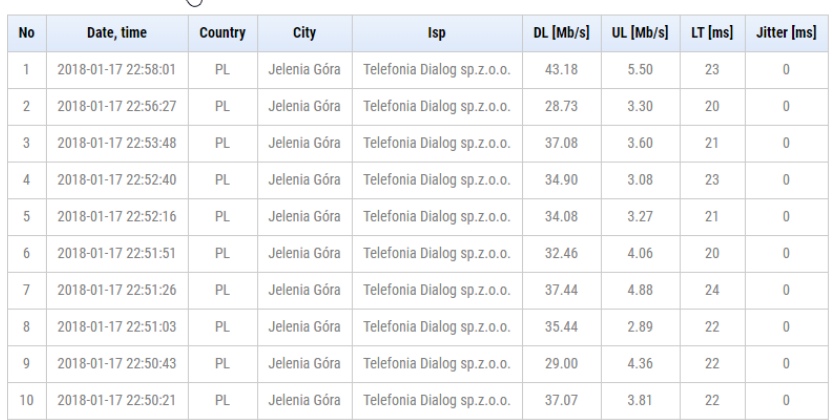

Test count: 79 (get stats in CSV format)

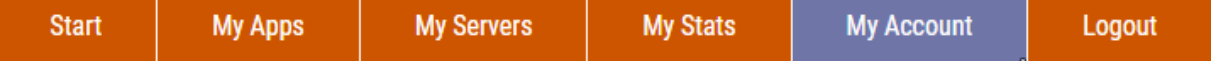

Account information can be updated by user.